## 3D ANIMATION: SNAIL-2-PLANE

A Mathcad 13 Worksheet by Roger L. Mansfield Astronomical Data Service, 2010 June 5 http://astroger.com

$$
\mu_{\text{max}} = 0..50 \qquad n := 0..20 \qquad \mu_{\text{max}} = 10 \qquad \phi_{\text{min}} = \frac{3 \cdot \pi \cdot \text{m}}{30} \qquad \theta_{\text{n}} = \frac{2 \cdot \pi \cdot \text{n}}{20}
$$
\n
$$
f := \text{if}\left(\text{FRAME} \le 50, 1 - \frac{\text{FRAME}}{50}, -\frac{50 - \text{FRAME}}{50}\right) \qquad r(\phi) := \phi
$$
\n
$$
X_{\text{m}, \text{n}} := \left(R + r(\phi_{\text{m}}) \cdot \cos(\theta_{\text{n}})\right) \cdot \cos(\phi_{\text{m}} \cdot f)
$$
\n
$$
Y_{\text{m}, \text{n}} := \left(R + r(\phi_{\text{m}}) \cdot \cos(\theta_{\text{n}})\right) \cdot \sin(\phi_{\text{m}} \cdot f)
$$
\n
$$
Z_{\text{m}, \text{n}} := r(\phi_{\text{m}}) \cdot \sin(\theta_{\text{n}})
$$

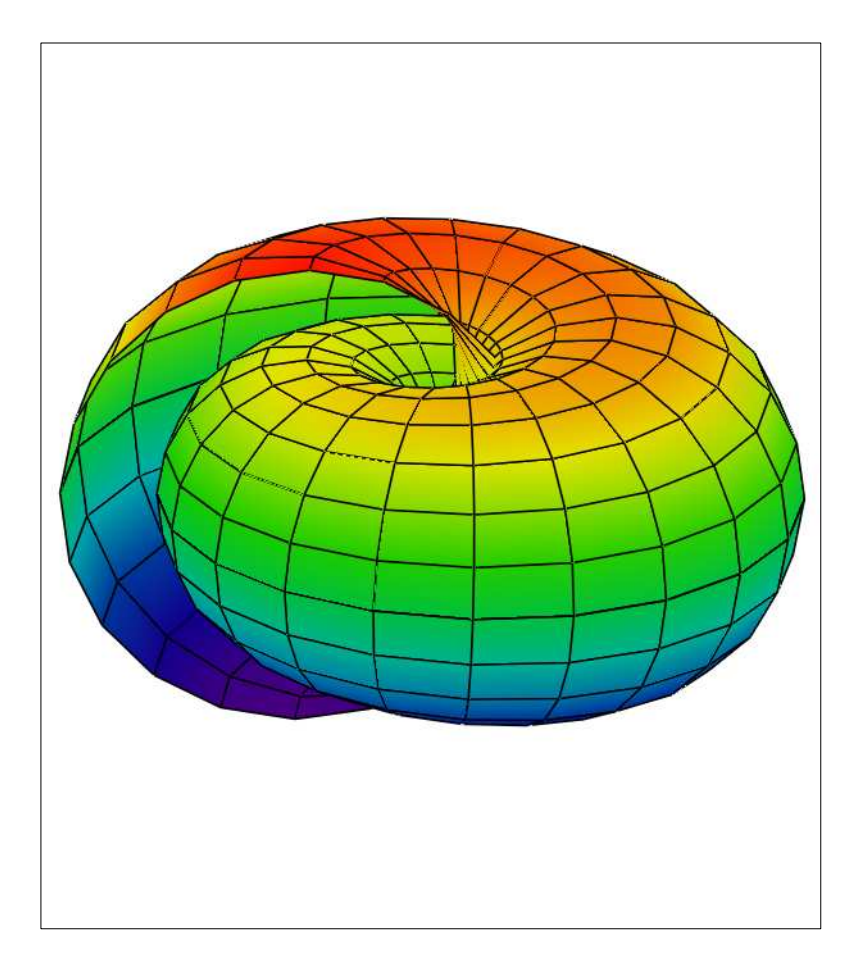

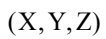

Note: Although it doesn't look like it now, the surface derives from a torus (doughnut).

To see that this is so, set  $r(\phi) := 5$ instead of  $r(φ) := φ$ .

## To animate the 3D surface plot:

1. Select Tools > Animate > Record.

2. In the Record Animation window, set FRAME to go from 0 to 100.

3. Drag-select the plot:

 a. Left-click to the upper left of the plot and hold down the left mouse button.

 b. drag to the right, and then drag down over the entire plot while holding down the left mouse button.

c. Release the left mouse button.

- 4. Left-click on Animate in the Record Animation window.
- 5. Name and save the .avi video.